# *Графический редактор Adobe Photoshop*

# Применяется

- ⚫ Для создания фотореалистических изображений
- ⚫ Для ретуширования
- ⚫ Для работы с цветными отсканированными изображениями
- ⚫ Цветокоррекции
- ⚫ Коллажирования
- ⚫ Трансформации графики

#### Запуск *Adobe Photoshop* выполняется одним из следующих способов:

#### ❖ *с помощью главного меню Пуск –Программы - Adobe Photoshop ;*

❖ *с помощью ярлыка;*

❖ *двойным щелчком мыши на значке* 

*файла.*

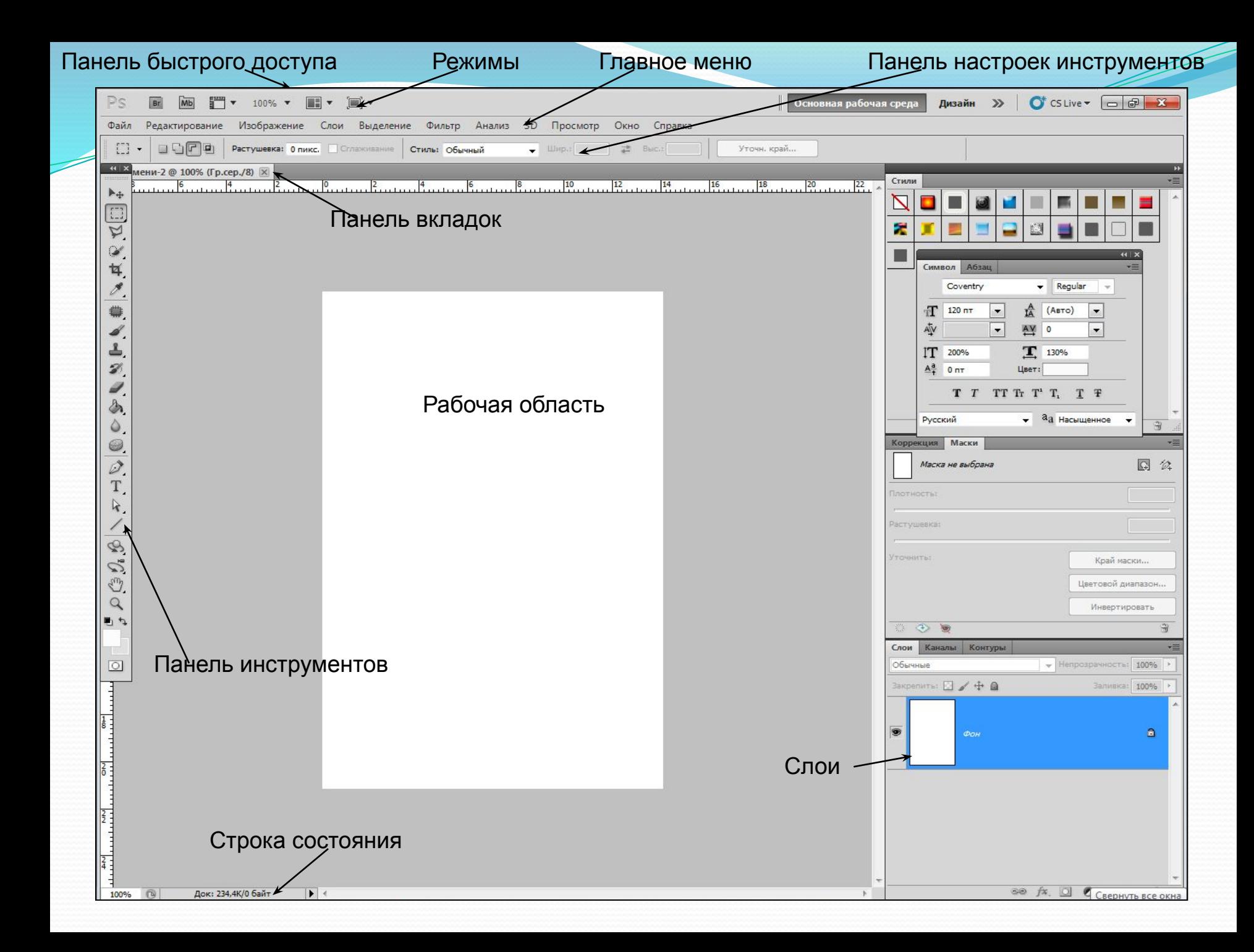

# Режимы работы с документом:

**• Режим «Стандартное окно»** 

**• Режим «Целый экран с главным меню»** 

• Режим «Целый экран»

# Меню выбора основной рабочей среды

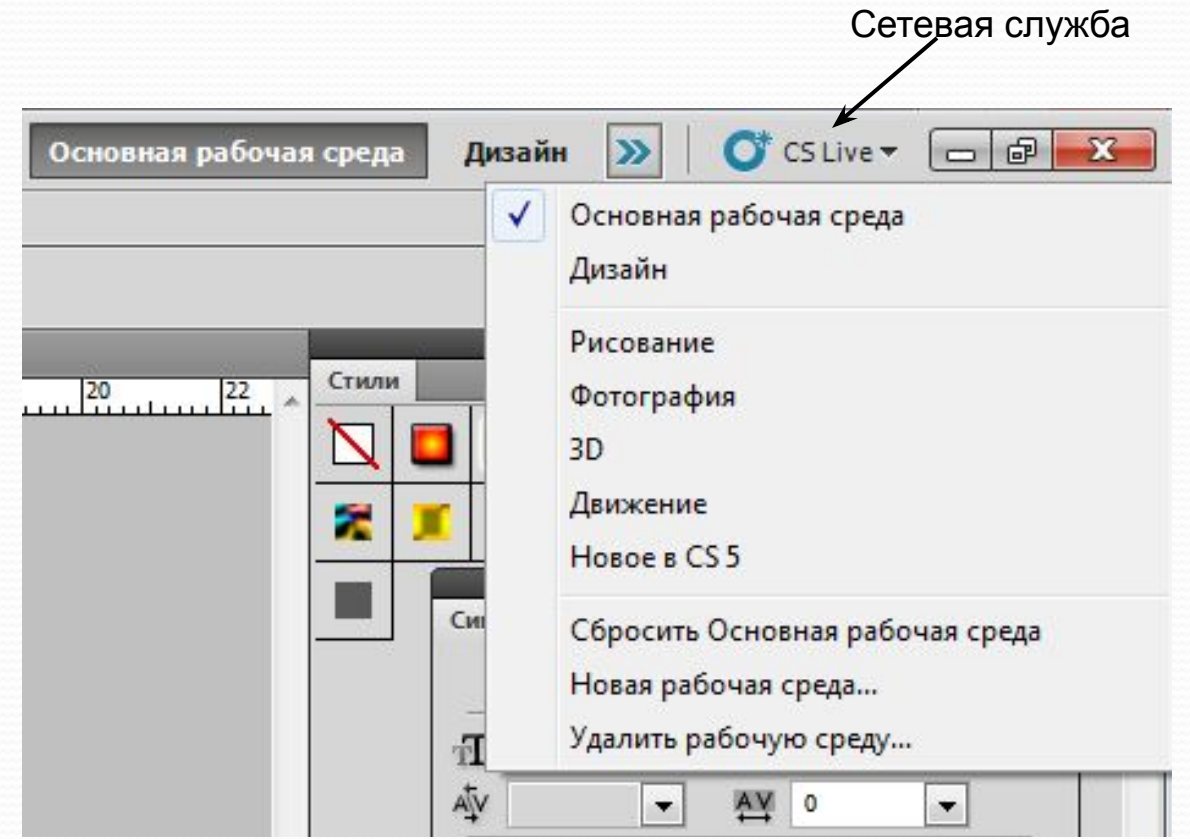

# Меню «Файл»

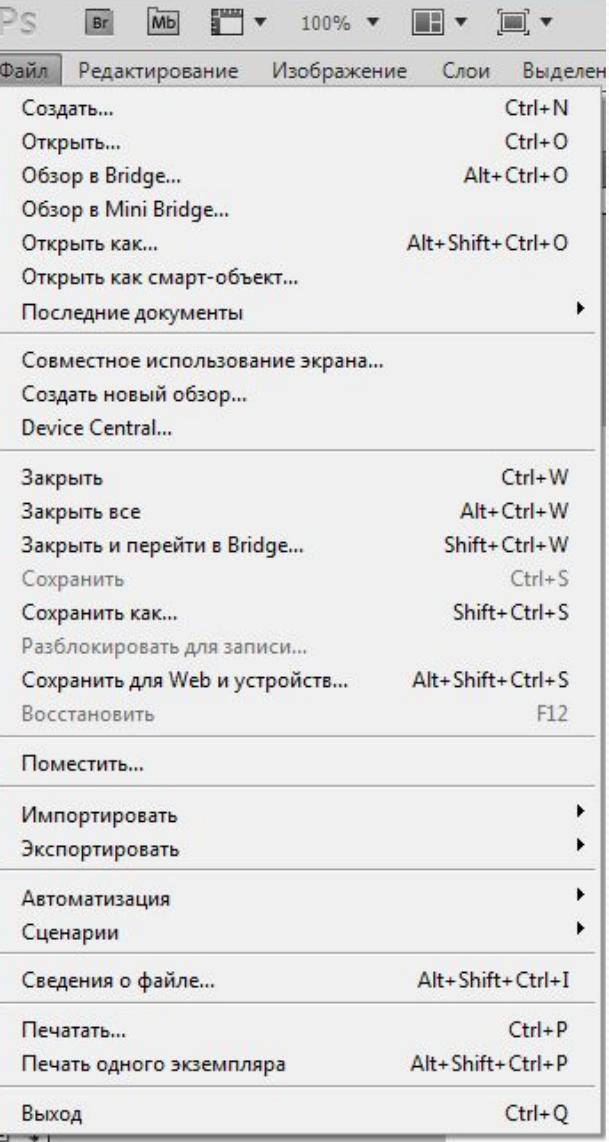

#### Меню

# «Редактирование»

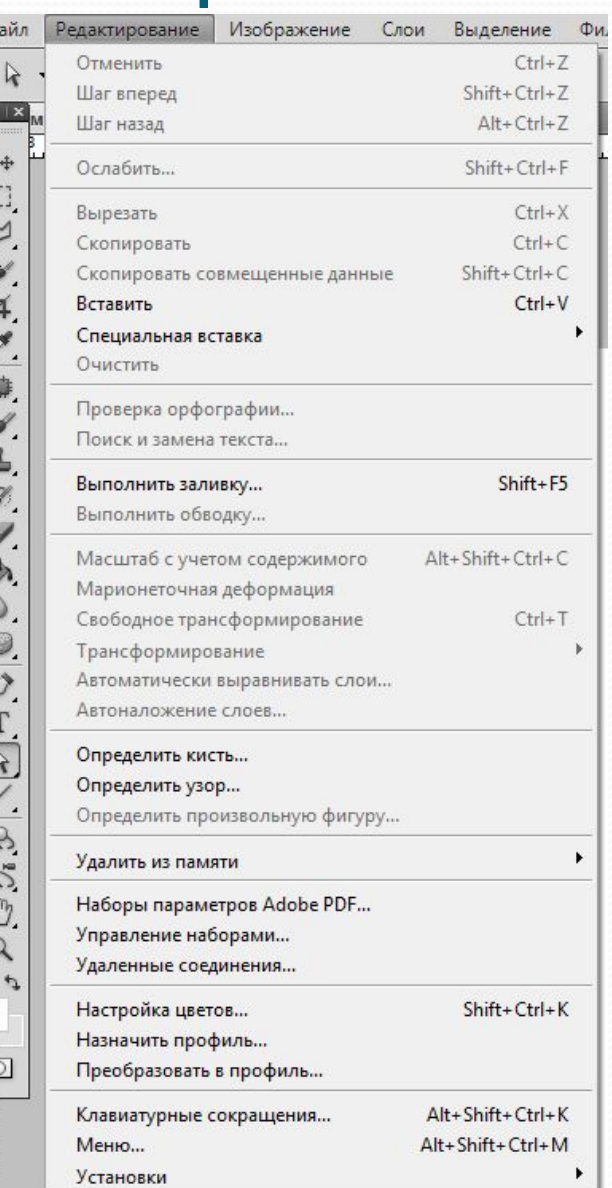

#### Меню «Изображение»

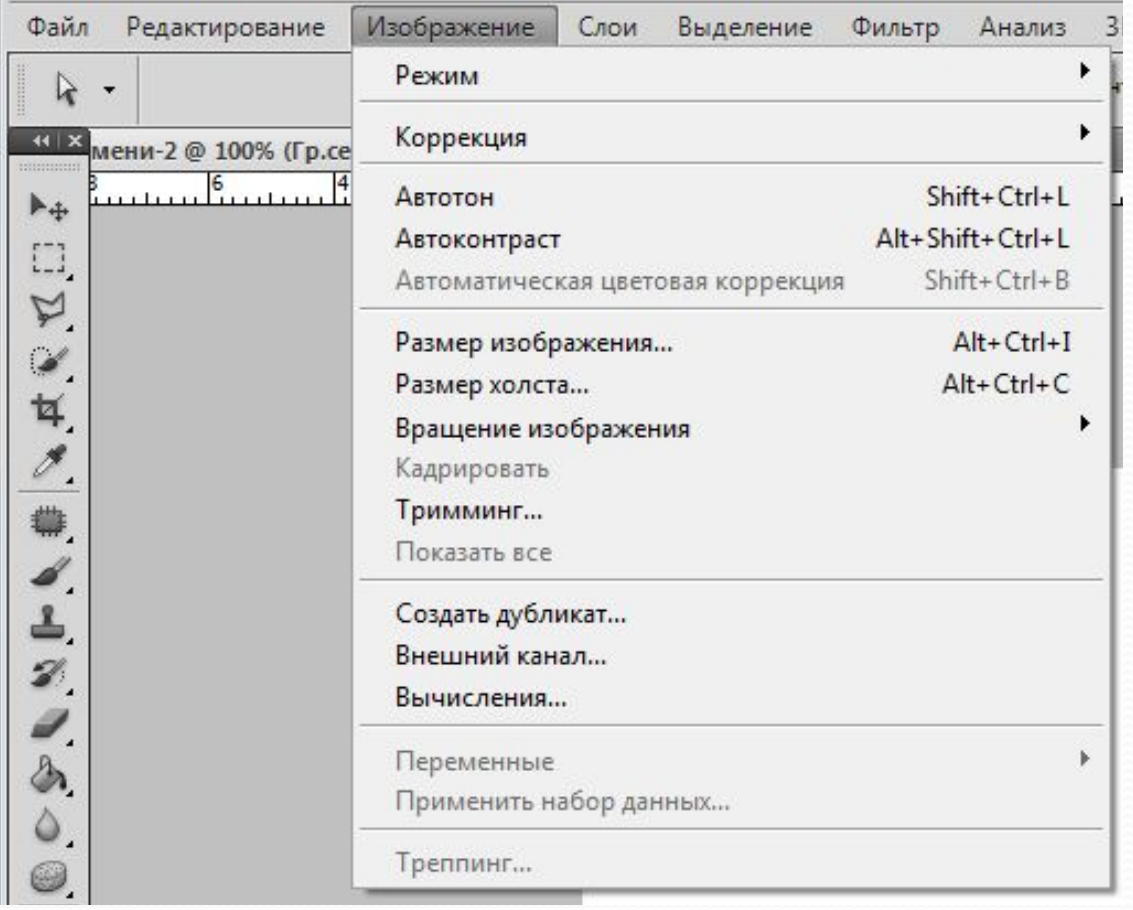

#### Меню «Слои»

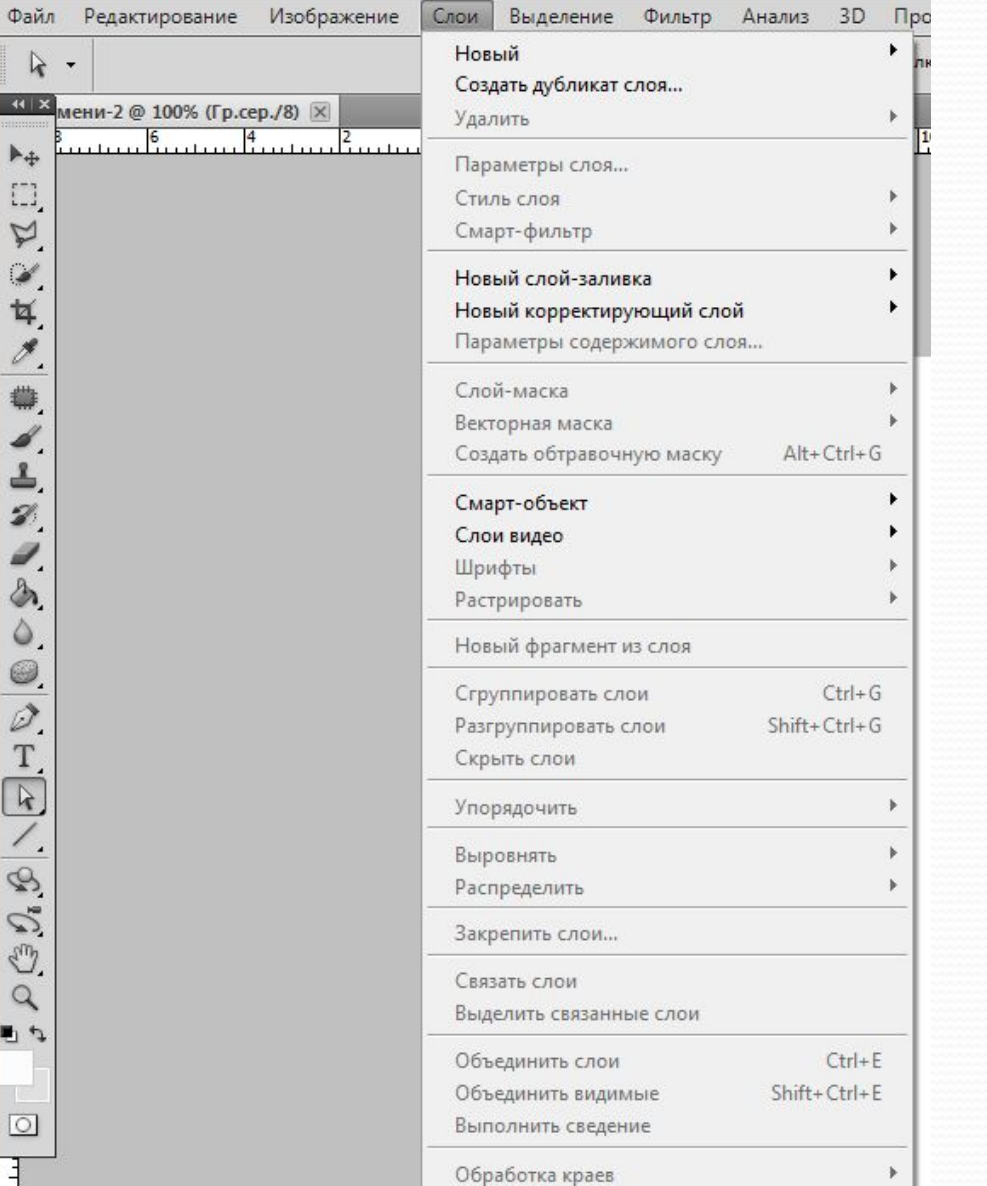

# Меню «Фильтр»

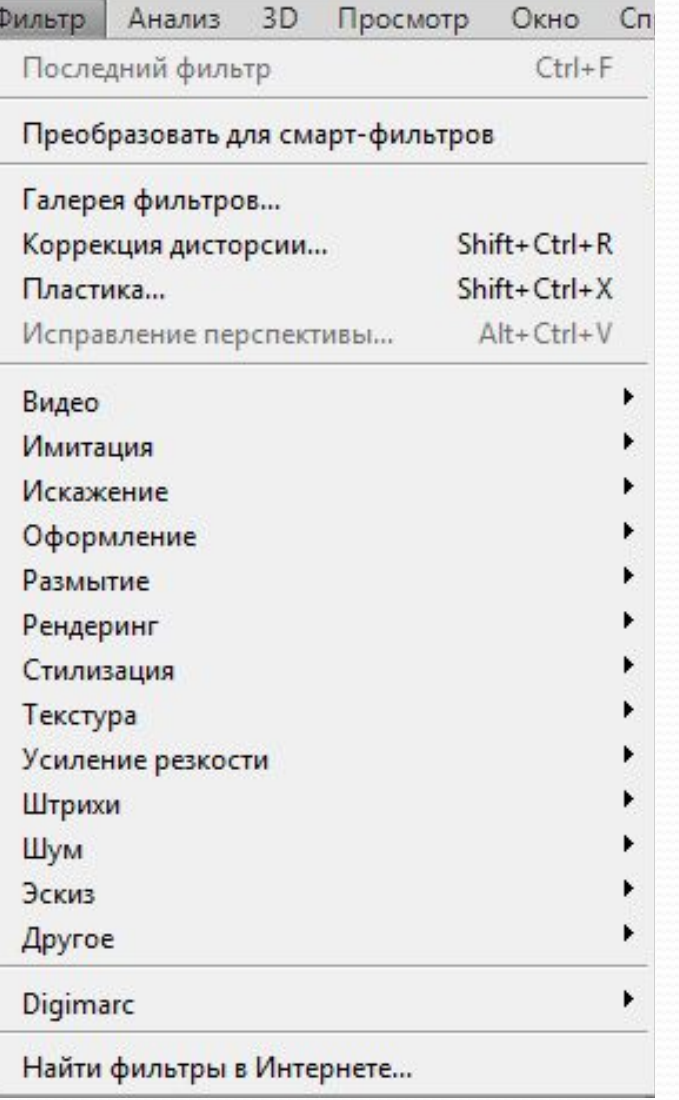

## Меню «Просмотр»

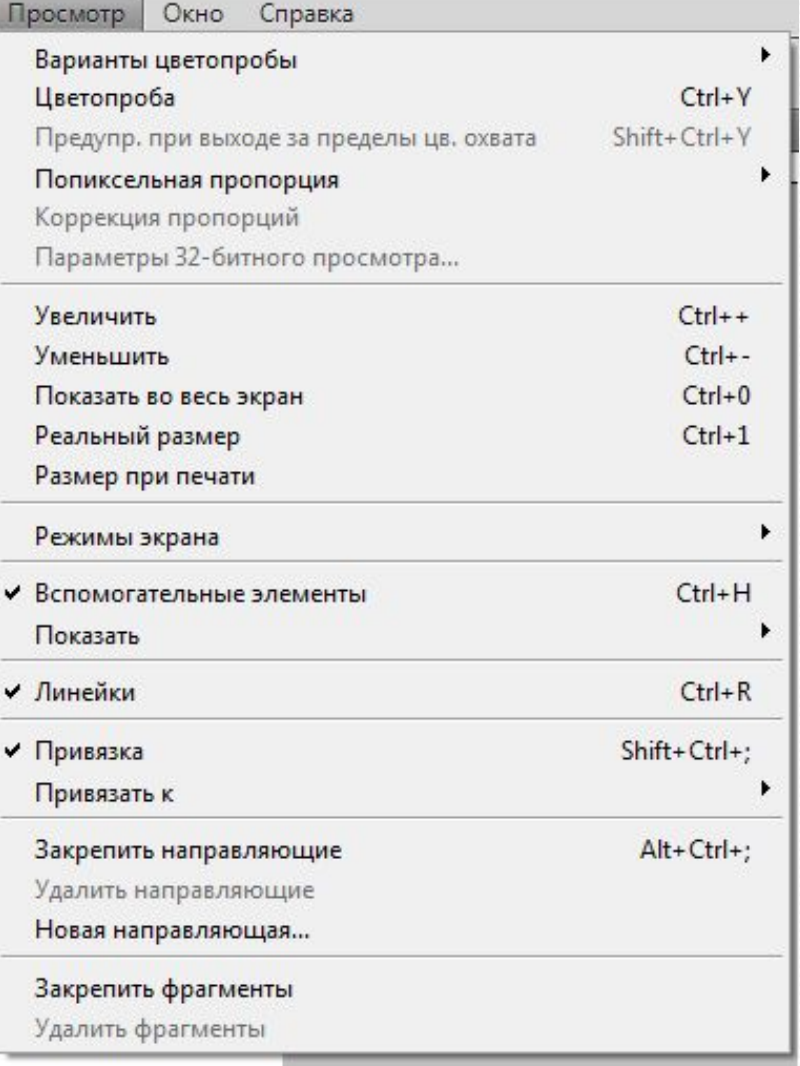

## Меню «Окна»

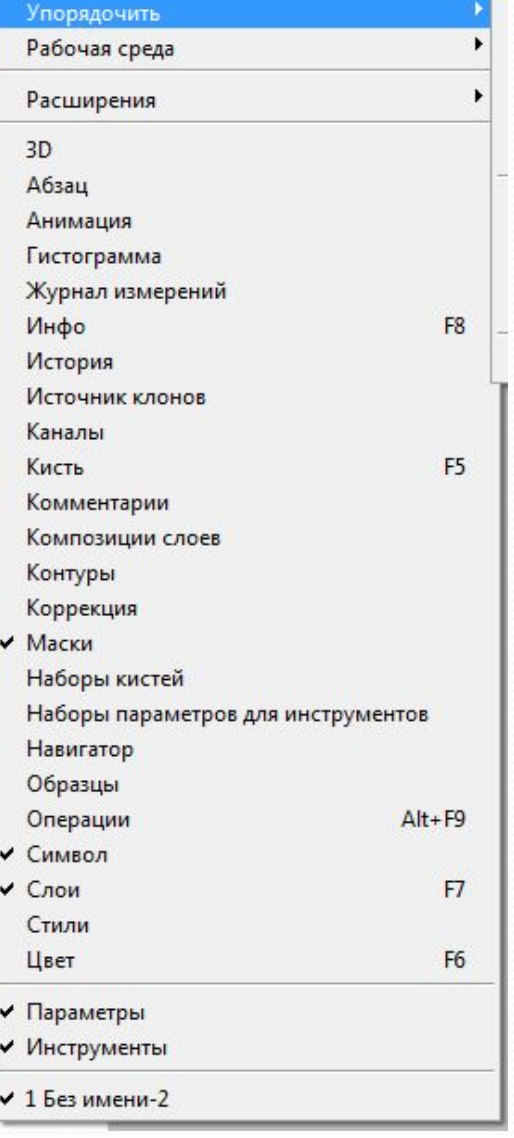

### Меню «Свойства слоя»

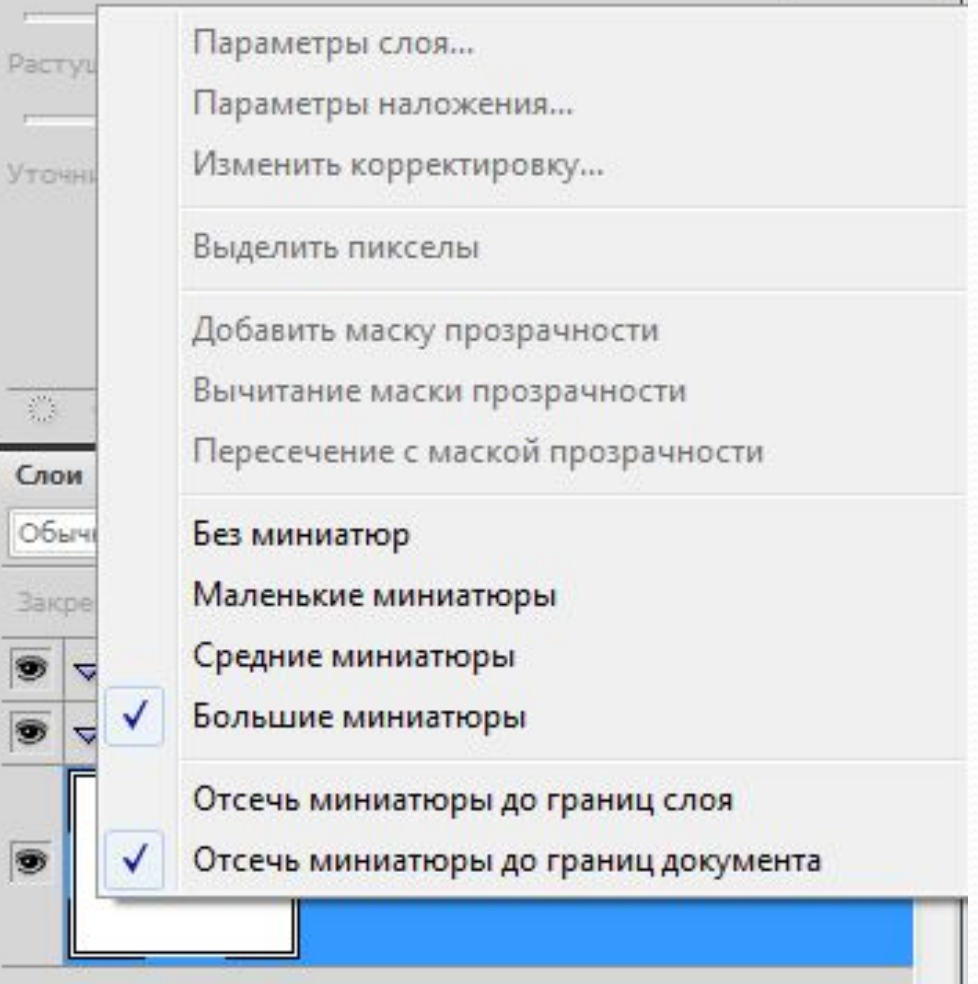

#### Панель инструментов

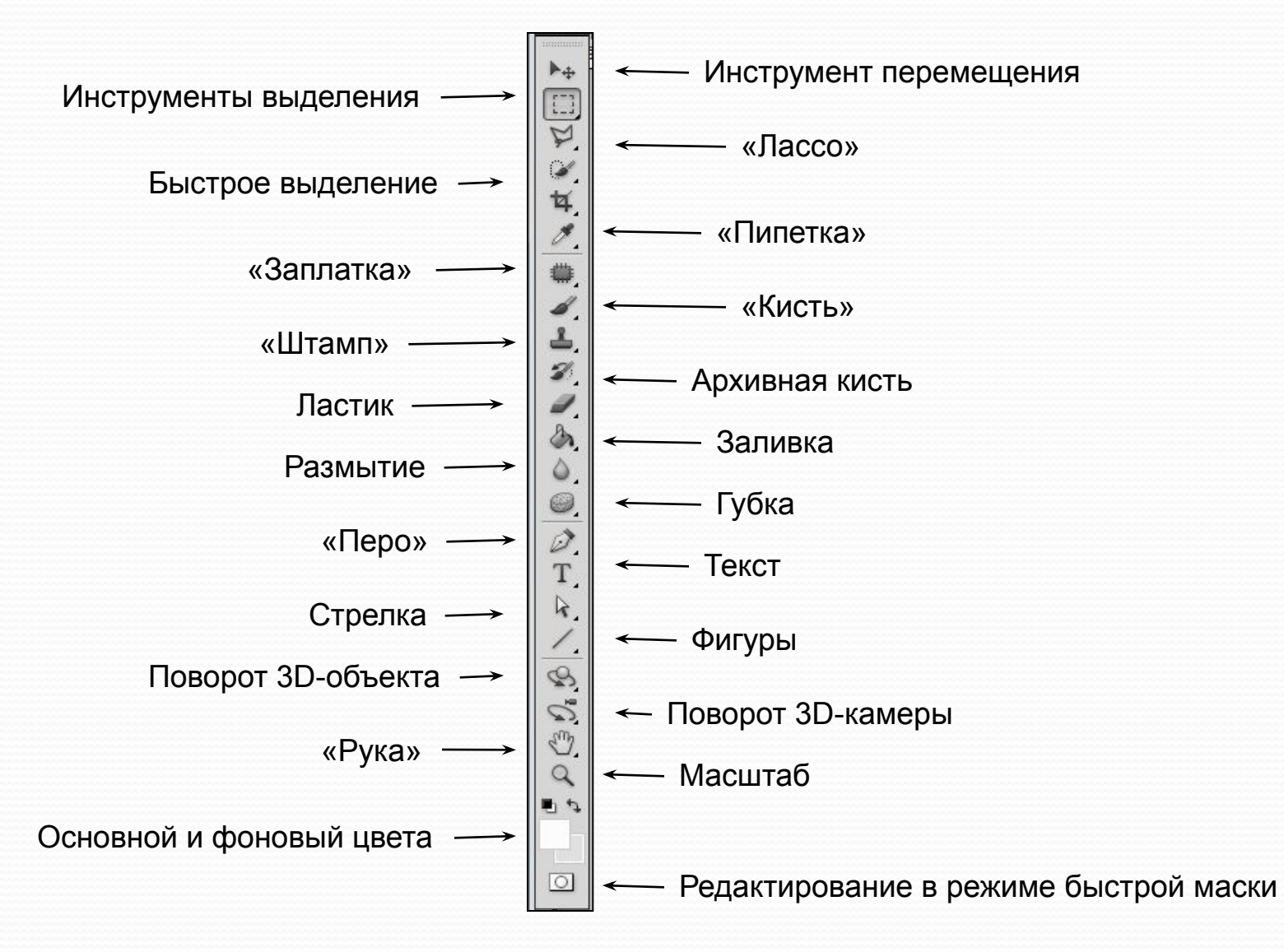

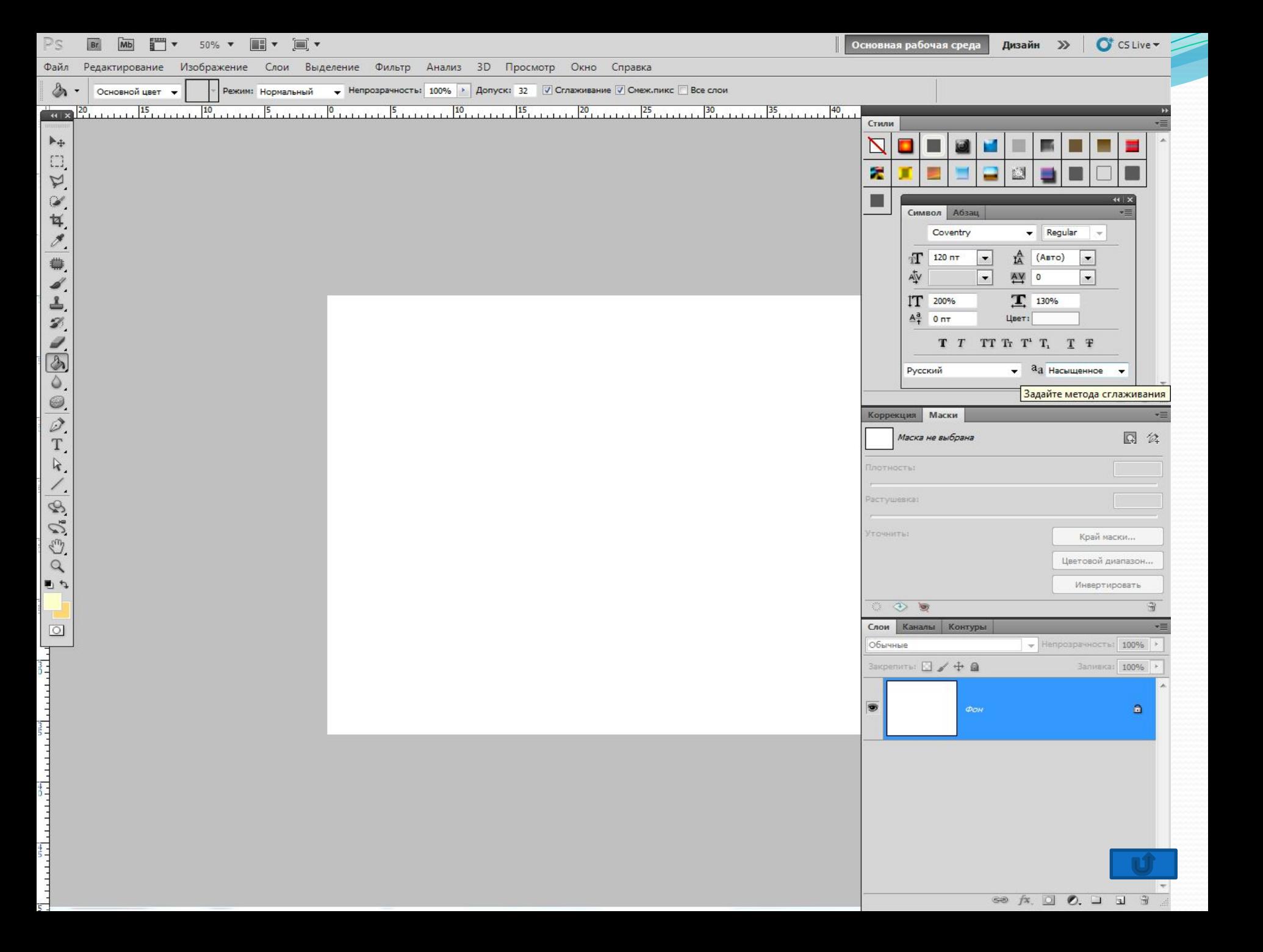

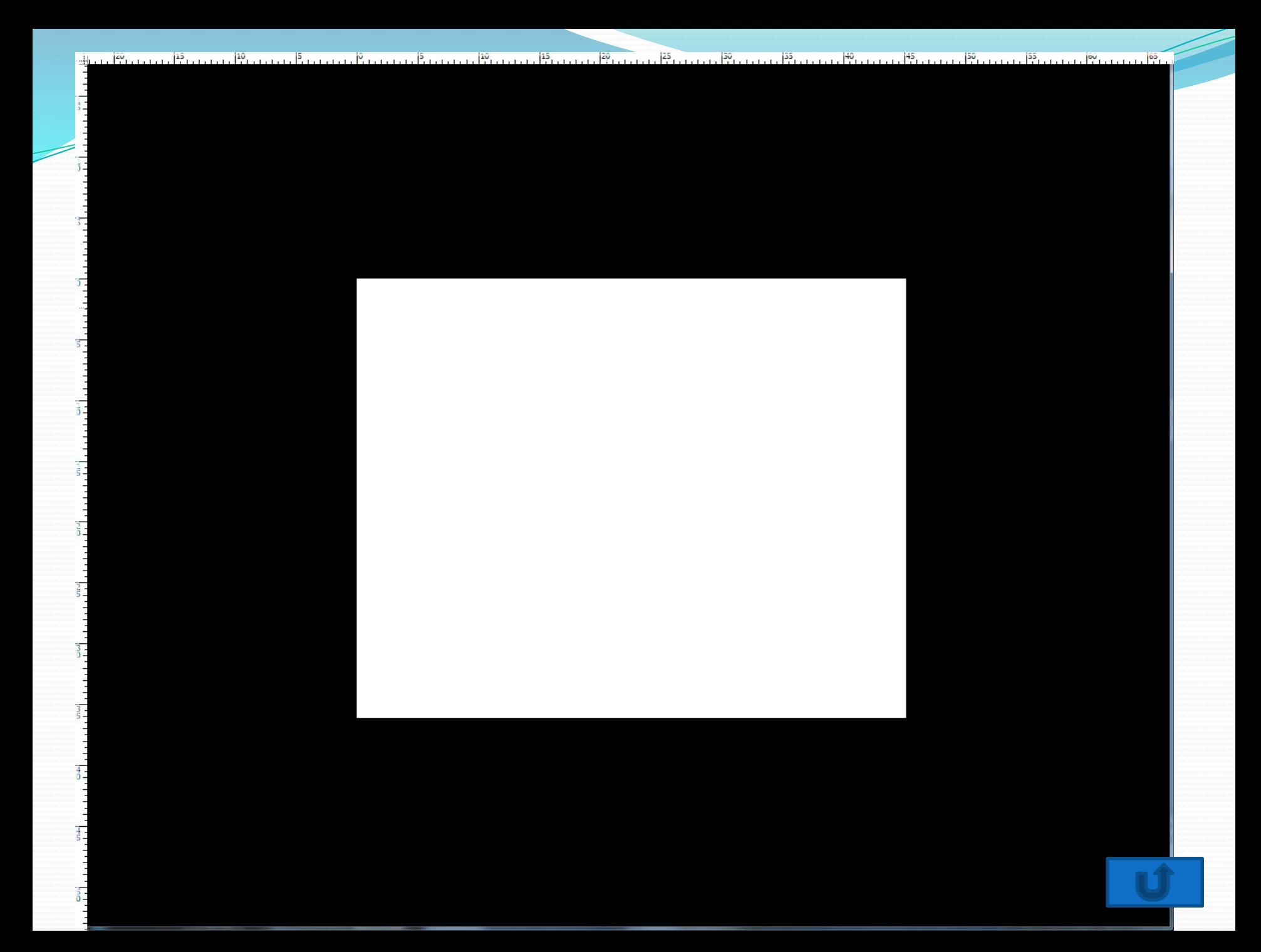